Les tutoriaux vidéo réalisées par Fredo6 sont des présentations graduelles du plugin ANIMATOR Beta Lien sur le forum et sous forum : http://sketchucation.com/forums/viewtopic.php?f=323&t=66025&p=605662

Lien Youtube Fredosix ( encore + de vidéos ) : https://www.youtube.com/channel/UC3sanRH-fbf0Pg3SV7RxNTQ

# **A – ANIMATOR les grands principes : en rouge**

Le **modèle** qui devra être animé sera constitué de groupes et de composants.

Sera préférable de nommer chacun de ces objets avec nom pertinent.

Des mouvements basiques seront appliqués aux objets ( groupes, sous –groupes, composants ). Les calques sont utilisables.

Les mouvements sont paramétriques.

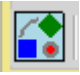

Les **mouvements possibles** sont :

- Des translations
- Des vissages ( $translation + rotation$  simultanés)
- Des rotations globales ( tous les objets tourneront autour d'un axe )
- Des rotations unitaires ( chaque objet pivotera autour de son axe )
- Des changement d'échelles
- Des explosions

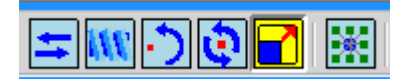

Les mouvements crées pourront être modifiés, inversés, réutilisés, groupés (groupe = clip)

La suite des mouvements sera affichée chronologiquement dans un arbre éditable ( **timeline** ).

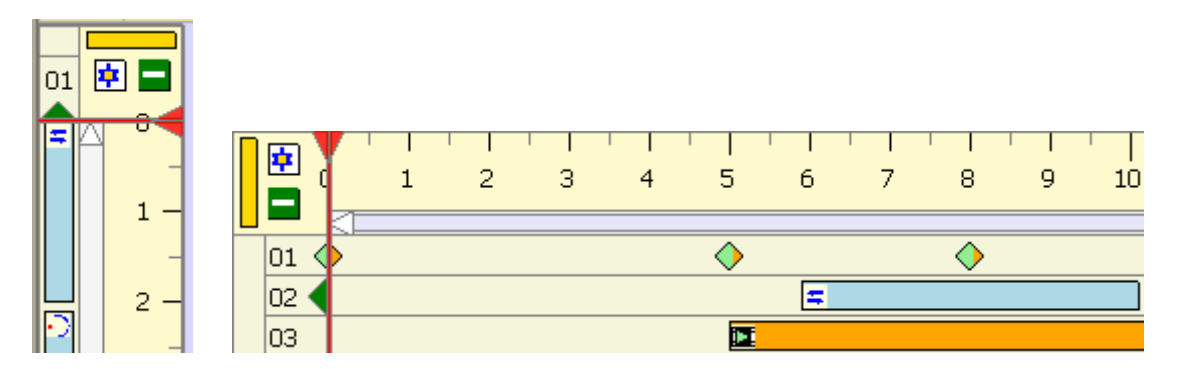

Des vues « **camera** » pourront être crées tout au long de l'animation .

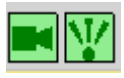

Des transitions ( interpolations - **easing** ) pourront être appliquées aux mouvements pour rendre les déplacements non linéaires .

Des **vidéos** pourront être générées .

(Un programme Open source de génération de vidéo pourra être chargé ( FFmpeg. ) )

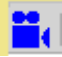

La fonction « Visit controller » permet de tester chaque mouvement

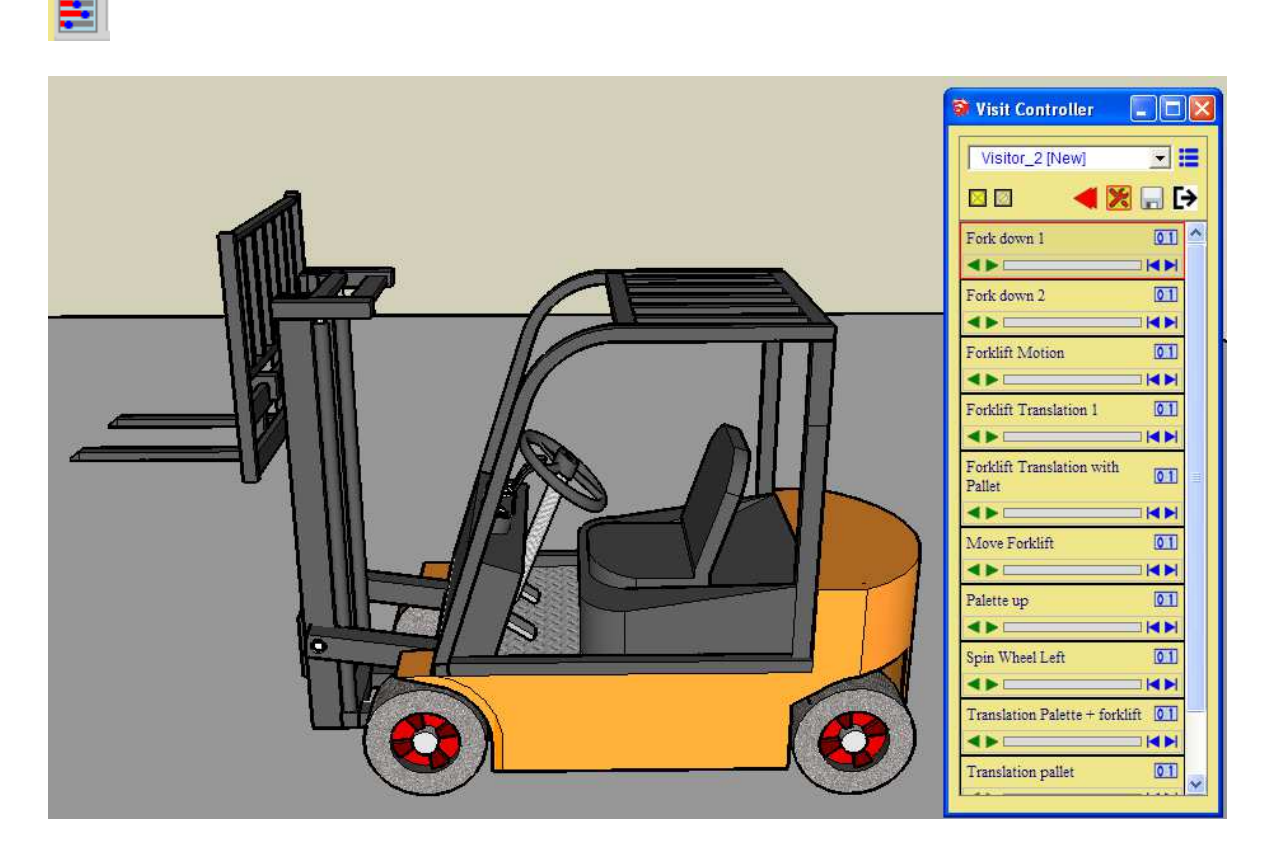

L'application « maintenance » permet de lister tous les mouvements , camera , clip … 围

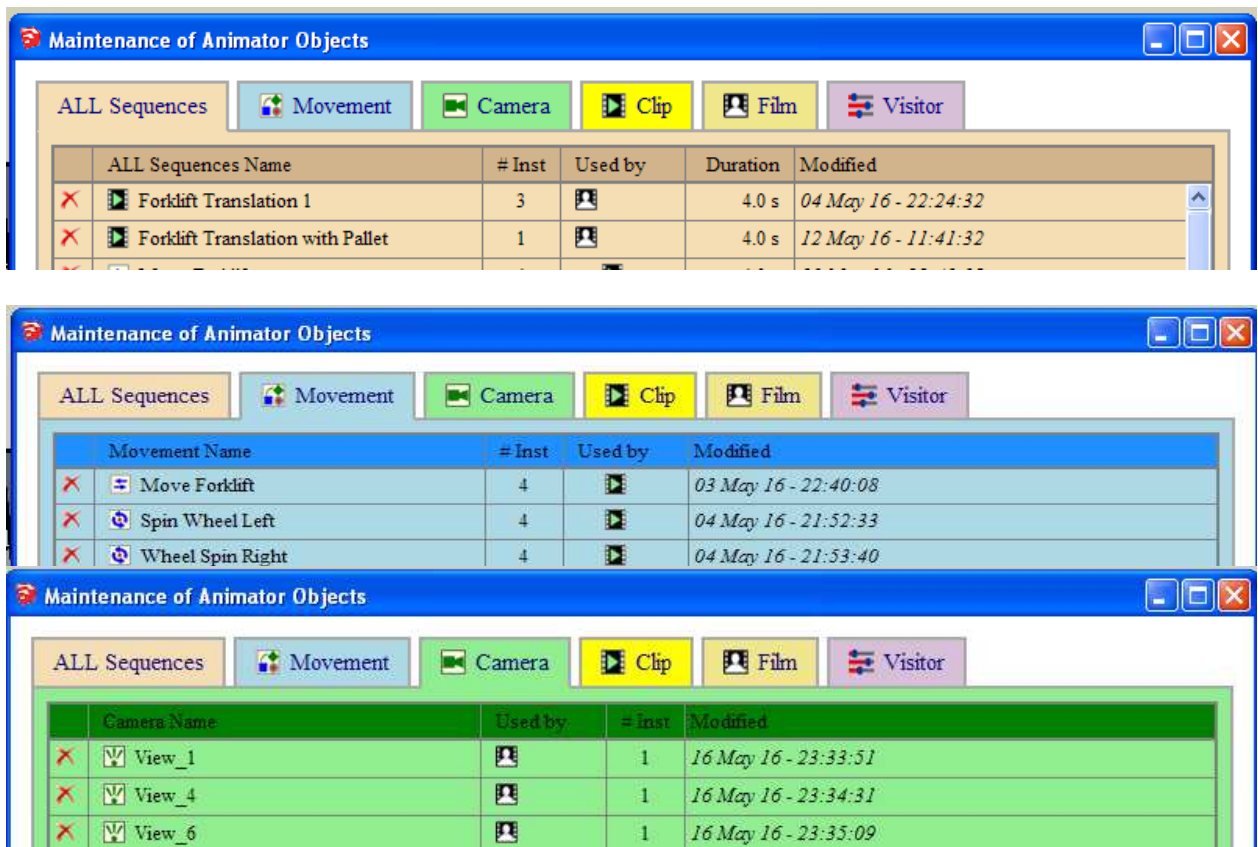

### **fonctions avancées – ( voir vidéo spécifiques )**

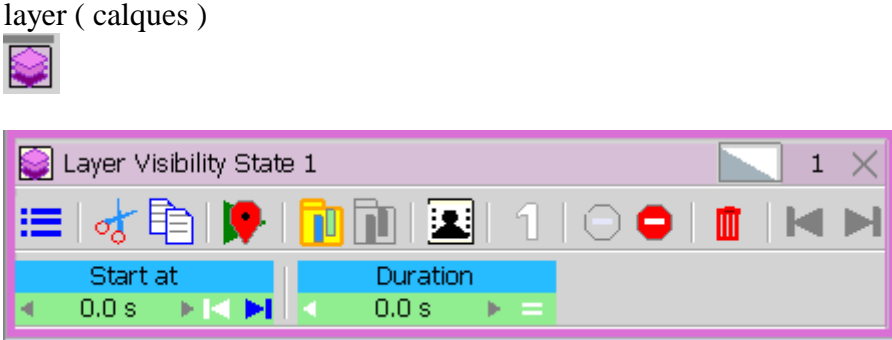

#### Visual Effect

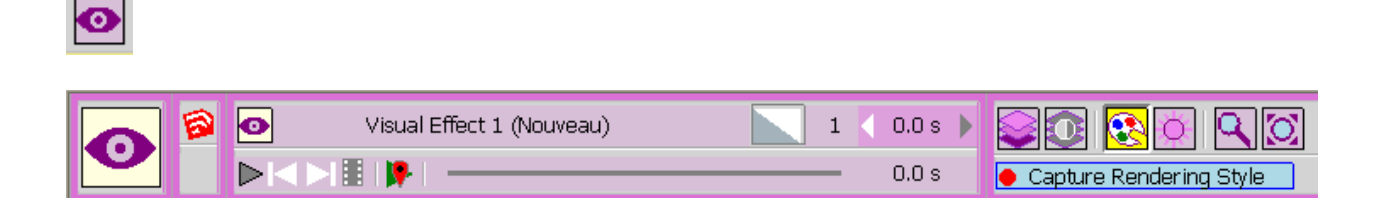

#### Kinématic constraint

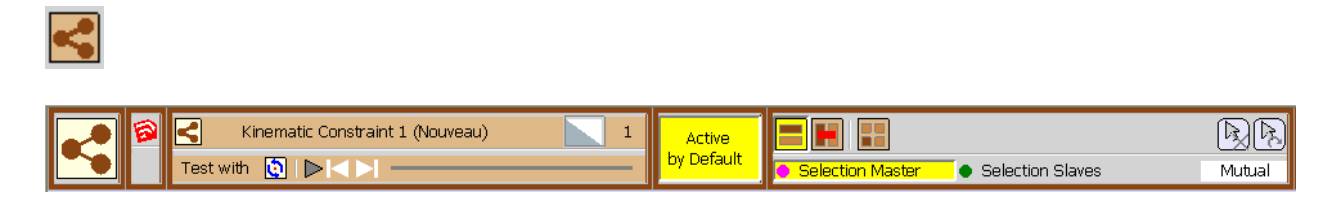

## **B - Les tutoriaux en vidéo de Fredo6** ( sur forum SKETCHUCATION)

## **vidéo 1 - La préparation du modèle**

- 00.00 arborescence du modèle groupes composants renommage
- 01.52 sauvegarde des positions originales récupération
- 02 43 calques affectations des objets aux calques sauvegarde du modèle préparé .

### **vidéo 2 - Création de la 1ere animation**

00.15 positionnement de la « timeline » sur l'écran

00 32 création du 1<sup>er</sup> mouvement – choix des axes – saisie au clavier – modification de la durée du mouvement - lancement de l'animation – animation au curseur - sauvegarde du mouvement

02 12 sauvegarde du modèle paramétré .

02 39 paramétrage sauvegarde automatique

03 08 modification d'un mouvement ( easing , durée , placement , nom )

04 15 création d'un mouvement de rotation combiné ( exemple avec roues du chariot )

07 30 groupement des mouvements ( Clip = groupement de mouvements ) modification durée du clip

- 08 39 modification de la transition ( easing )
- 09 32 animation d'un mouvement ( dans son contexte )

10 37 animation de mouvements ( groupement temporaire de plusieurs mouvements )

#### **vidéo 3 - 1ere animation – suite**

- 00 26 ajouts de mouvements supplémentaires
- 01 42 sortie temporaire du programme pour accès aux fonctions natives SKETCHUP
- 02 52 ajout d'un clip ( groupe de mouvements )
- 03 10 ajustement des positions avec Dim Factor touches Ctrl et Shift
- 03 30 mise au point des enchaînements

04 40 ajout d'un clip – modification en mode « unique » – ajout d'un nouveau mouvement dans le clip – ajustements divers

- 11 57 réutilisation d'un mouvement inversion du sens
- 16 33 renommage du film
- 17 34 vérification générale
- 18 59 animation inverse

### **vidéo 4 - ajout de caméra**

- 00 28 ajout d'une nouvelle «caméra » capture positionnement sur la timeline
- 01 54 ajout de nouvelles « caméra » ( option vue courante )
- 08 53 Fade-out ( transition entre vue « caméra » )

11 26 Utilisation des filtres lors du visionnage en mode caméra

### **vidéo 6 - réalisation d'une vidéo**

- 00 48 paramétrage
- 01 33 pré-visualisation
- 02 40 aperçu image fixe
- 03 10 génération de la vidéo
- 04 27 visualisation
- 05 23 sauvegarde
- 05 28 pré-visualisation pendant la génération de la vidéo
- 06 17 retour a la génération ou annulation
- 06 47 emplacement des fichiers vidéos

### **vidéo - lancement d'une animation – pause – arret**

utilisation des clic , double clic sur l'écran ou la « timeline »

### **vidéo - suivi d'un objet par placement d'une caméra .**

#### **vidéo - gestion des calques – affichage des objets**

- 00 00 affichage ou non des objets par calques .
- 03 22 masquage temporaire des calques pendant la mise au point